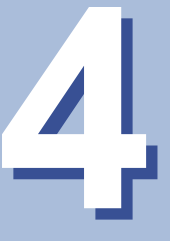

# PBXの機能を利用する

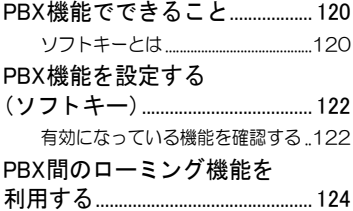

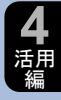

<span id="page-1-0"></span>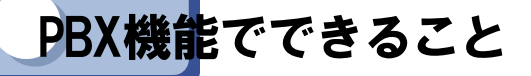

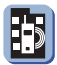

本電話機を事業所コードレスシステムで使用する場合、PBX(構内交換 機)の元で発信や着信な どのサービ ス を受ける こ と にな り ます。PBXに は、ローミング機能やVoiceMail(通話録音装置)連動、転送/キャンプオン などに対応し ている ものもあ り、対応し ているPBX機能については、本電 話機でも利用する こ とができます。

## <span id="page-1-1"></span>◆ソフトキーとは

画面の下部に表示される機能メ ニューで、VoiceMail(通話録音装置の音声 メール)や転送機能などのPBX機能やメインメニュー表示など、本電話機 で利用できる機能を選択できます。

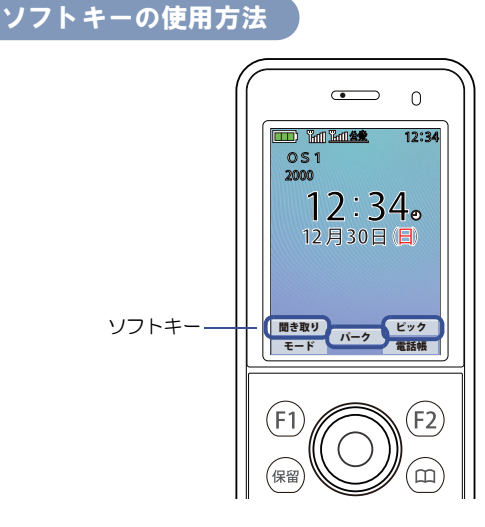

機能キーの上下ボタンを押すと、画面に表示されているソフトキーの機 能が切り替わります。

利用し たい機能を ソ フ ト キーに表示させ、F1キー、F2キー、機能キーの中 央で決定します。3つの選択ボタンはそれぞれ、画面に表示されているソ フ ト キーの位置(左上、中央、右上)に対応し ています。

P B X 機 能 で で き る こ と

**4** 活用 編

ソ フ ト キーに表示されるサービスは、ソ フ ト キーモード によ り異な り ます。 ソ フ ト キーは、以下のモー ド で使用し ている場合に表示されます。

- $\bullet$  OS1
- $\bullet$  OS<sub>2</sub>
- $\bullet$  OS3
- OS自動
- 公衆優先
- OS優先

**4**

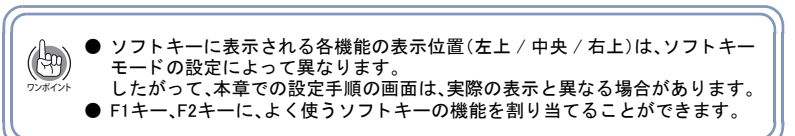

**121**

<span id="page-3-0"></span>PBX機能を設定する(ソフトキー) Eb<sub>l</sub>

「VoiceMail連動」、「転送/キャンプオン」、「割り込み」、「グルーピング」、「ホ テル機能」を利用するには、ソフトキーモードの設定が必要です。また、 PBX側での設定が必要なため、設定方法については工事・保守者にお問い 合わせ く だ さい。

### <span id="page-3-1"></span>◆有効になっている機能を確認する

PBX機能は、電話機の画面に表示されているソフトキーで操作します。ソ フトキーに表示されている機能を、機能キーの上下ボタンで確認してく ださい。

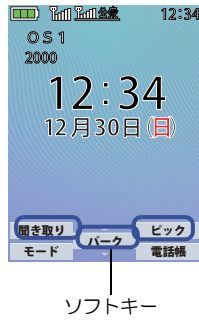

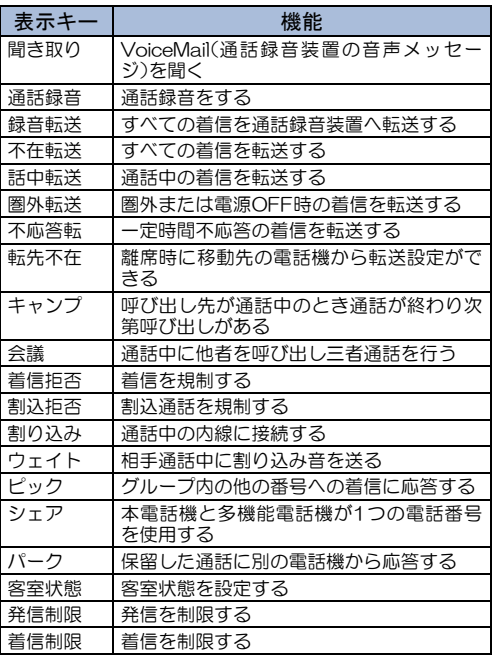

※「通話録音」「ウェイト」「会議」「割り込み」「割込拒否」は、 発信および着信後に表示される機能です。

PBX機能を設定する

**⊿━━ 舌編 PBX機能を設定する(ソフトキー)** 

活用 編

> ソフトキ (

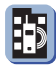

#### 各機能で表示されるソフトキー

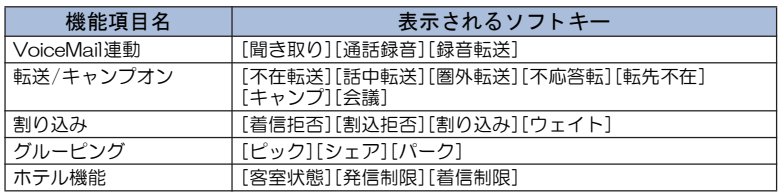

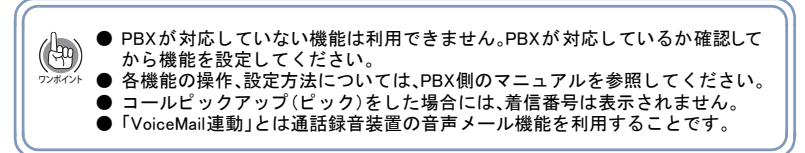

**123**

<span id="page-5-0"></span>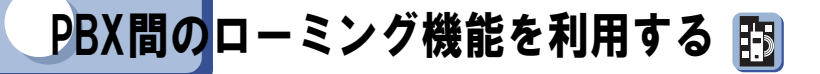

本電話機は通常、1つのPBX(構内交換機)の元で使用するため、他の会社 や事業所では使用できません。しかし、PBX間ローミング機能を利用すれ ば、他の会社や事業所に出かけた場合で も、そこに設置されたPBXの内線 電話機として使用することができます。この場合、それぞれのPBXがロー ミング機能に対応している必要があります。

ローミング機能を利用すると、次のような便利な使いかたができます。

#### 例)本社と支社でPBX間ローミングをしている場合の使用例

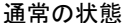

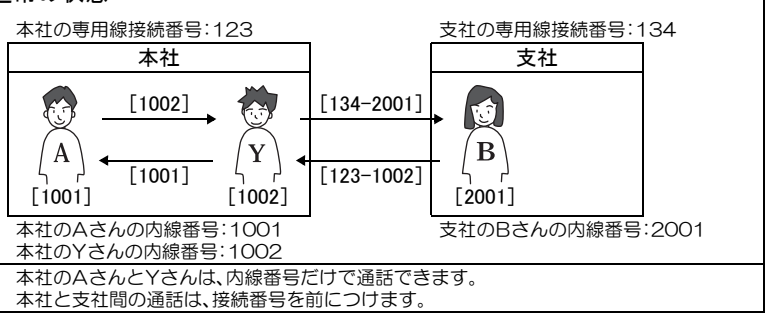

#### 本社のY さんが支社にいる場合

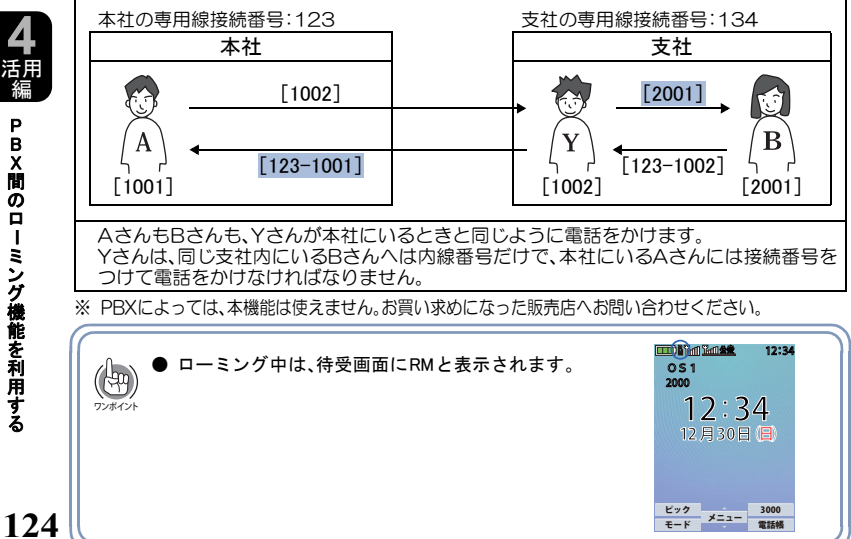

る

PBX間のロ

**4** 活用 編

ー

ミング機能を利用する